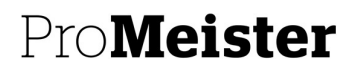

PBS V2 MANUAL

# 10.19 - MONTERAT OCH KLART

## SYFTE:

Möjlighet att hämta färdigbyggda paket från tillhörande koncept.

## MENY

Serviceoffert

Serviceorder

### BESKRIVNING

- 1. Skapa en ny offert/order i PBS V2.
- 2. Lägg till en ny rad med radtypen 4.MPAKET
- 3. Lägg på paketet:
	- a. Om du vet vilket ME-nr eller Mecat&Klart paket du vill använda så kan du ange det manuellt i NR-kolumnen
	- b. Klicka upp en lista med hjälp av knappen till höger

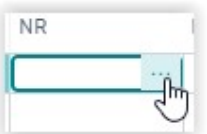

- 4. En lista öppnas med tillgängliga paket
- 5. Välj det paket som önskas och paketet kommer att läggas

#### in på ordern.

Ex:

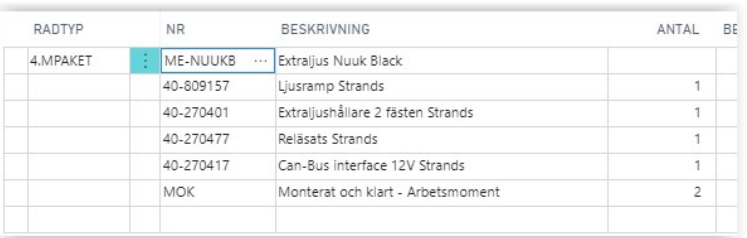